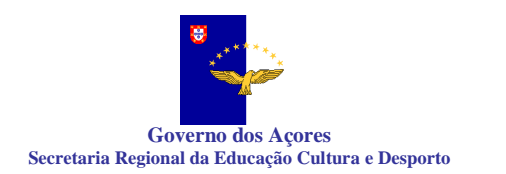

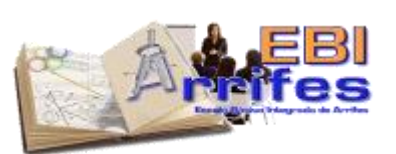

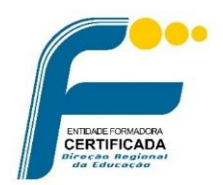

# PROGRAMA

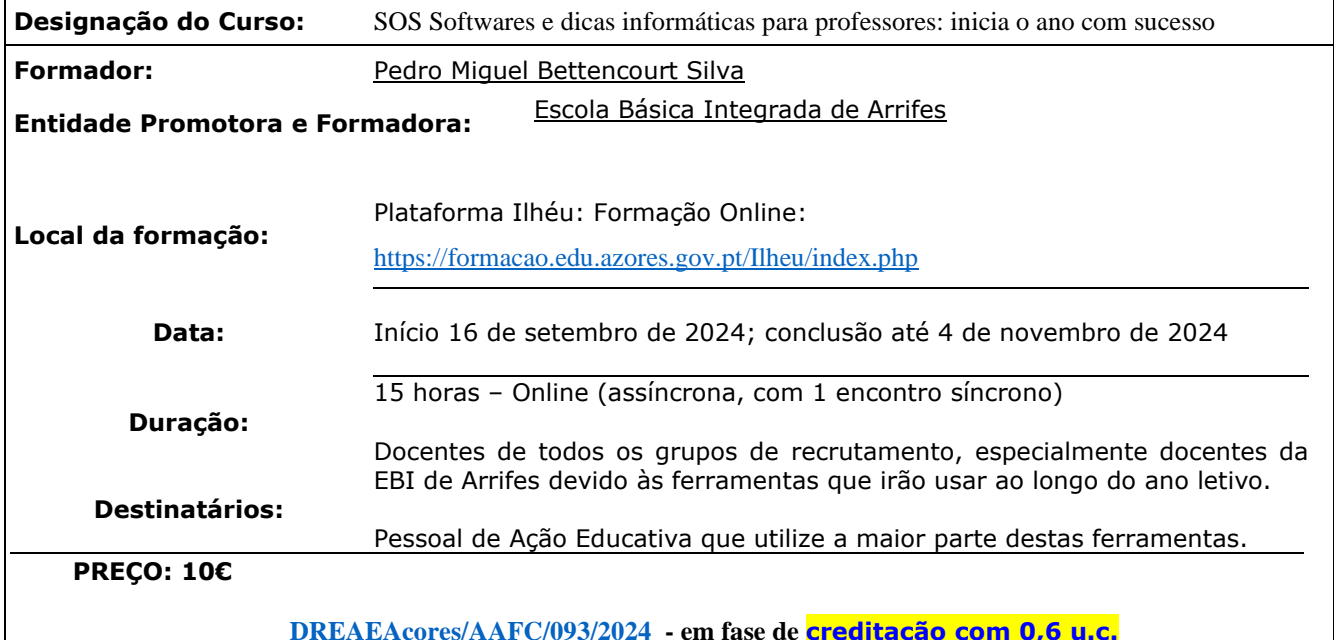

## **JUSTIFICATIVO DA AÇÃO**

Atualmente, as novas tecnologias assumem um papel predominante e central na vida de todos, sendo um aspeto fundamental na evolução e desenvolvimento de um determinado país ou de uma sociedade.

Este é um curso de formação online, essencialmente assíncrono, que pretende auxiliar os docentes e melhorar a sua capacitação na utilização do PC, especialmente o office, Drive, papercut e outras ferramentas informáticas essenciais à atividade docente, contribuindo para incrementar a eficiência no exercício da docência nas escolas dos Açores, através da consulta e gestão de informação, em tempo real, promovendo assim a desmaterialização, simplificação e desburocratização administrativa e, por consequência, a melhoria do sucesso educativo.

#### **OBJETIVOS**

No final da formação, os formandos deverão ser capazes de:

• Utilizar todas as ferramentas que existem atualmente na escola, principalmente a Escola Básica Integrada de Arrifes, desde software informático a equipamentos como os quadros digitais. Estas ferramentas são essenciais para aumentar a sua autonomia e diminuir o número de pedidos de intervenção por parte do gabinete de informática das escolas. O website «Recursos» é utilizado na Escola Básica de Arrifes. Quem não é desta escola poderá na mesma praticar este conteúdo do curso através de um utilizador fictício.

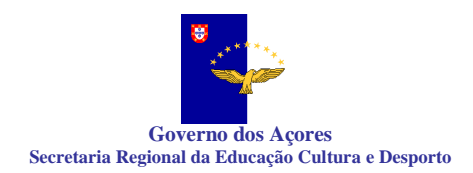

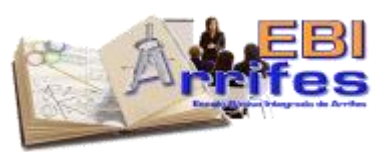

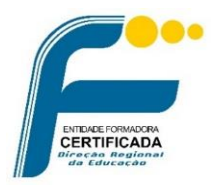

**2**

# **CONTEÚDOS**

## **Para a aplicação do office 365:**

- Iniciar, terminar a sessão da conta institucional EDU;
- Como fazer a alteração da password online;
- Instalação e configuração do Microsoft autenticator;
- Alteração e associação dos métodos de autenticação de 2 passos e associação;
- Configuração do email no telemóvel usando a aplicação outlook;
- Aceder ao email via web (em modo anonimo);
- Como usar o onedrive online;
- Partilha de pastas no onedrive;
- Explicar as políticas de segurança aplicadas pela DRE em relação as passwords.

#### **Para o Papercut:**

- Como requisitar acesso ao papercut fora da rede GRA;
- Instalação e configuração da VPN;
- Como aceder a aplicação do papercut;
- Consultar o que foi impresso;
- Como imprimir do papercut com a seleção das várias opções disponibilizadas.

#### **Para o Site Recursos:**

#### **1. Menu Requisições**

- Fazer requisições de material;
- Consultar as requisições;
- Ver se foi aprovado.

#### **2. Menu Gestão Correio**

• Consultar a correspondência enviada pela secretaria.

## **3. Menu Arquivo Atas**

• Inserir na plataforma as atas;

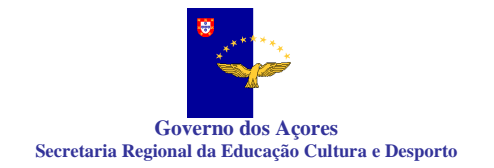

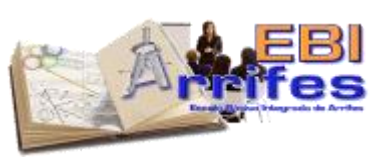

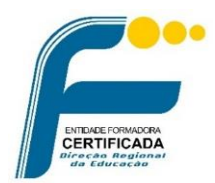

- Como consultar as atas;
- Como verificar atas em falta;
- Quais são as atas a submeter na plataforma;

## **4. Menu PAA (Plano anual de atividades):**

- Inserir uma atividade;
- Validar uma atividade;
- Avaliar uma atividade;
- Terminar a atividade.

#### **5. Menu Horários:**

- Como marcar uma antecipação de aula, troca ou aula extra;
- Aprovação;
- Atualização no SGE.

## **6. Menu Calendário**

- Consultar as faltas marcadas;
- A validação das minhas faltas;
- Marcação das faltas pela secretaria.

#### **7. Menu Diretor de Turma:**

- Comunicação com o encarregado de educação via SMS;
- Consultar as participações disciplinares da minha direção de turma que estão no conselho executivo;
- Participações para tratamento;
- Participações estatística;
- Processo digital dos alunos da direção turma.

#### **8. Menu GAA (Processo disciplinares):**

- Consultar as minhas participações disciplinares;
- Criar uma participação disciplinar;
- Tratamento da participação disciplinar dos docentes infectos ao gabinete;
- Aprovação do coordenador e envio automático de SMS ao Encarregado de educação;

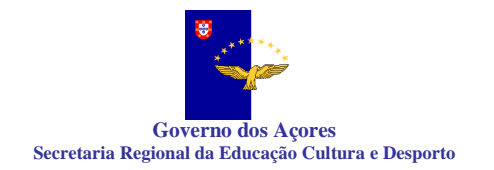

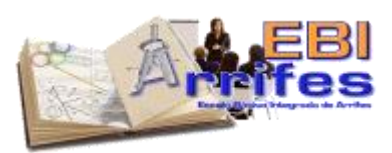

- Tipos de aprovação, envio ao Conselho Executivo ou ao Diretor Turma;
- Tratamento do CE;
- Histórico;
- Consulta de todos os alunos com número de participações;
- Estatísticas.

#### **9. Menu Comunicações**

- Consultar as minhas comunicações;
- Como enviar uma comunicação;
- Comunicações em massa de emails;
- Comunicações em massa de SMS;
- Tipos de seleção de comunicações.

#### **10. Menu Avarias**

- Como criar uma avaria informática;
- Como criar um problema identificado dos edifícios.

#### **Para aceder aos computadores da escola**

- Como aceder com a sua conta EDU nos computadores da escola;
- Como alterar a password da conta EDU nos computadores;
- Como conectar, duplicar / expandir ou projetar imagem nos projetores ou quadros digitais;
- Tipos de uso dos écrans interativos em 2 monitores;
- Como imprimir dos computadores da escola;
- Como aceder ao google drive nos computadores da escola;

#### **Para o uso do google Drive:**

- Como aceder aos discos partilhados;
- Como pedir acesso aos discos partilhados;
- Como posso guardar informações no meu disco da google drive;
- Explicar como está a estrutura dos discos partilhados e como devem ser usados.

#### **Para os portáteis pessoais que acedem a rede sem fios da escola:**

• Como configurar a rede sem fios para aceder a mesma;

DE FORMADORA<br>TIFIC A DIA

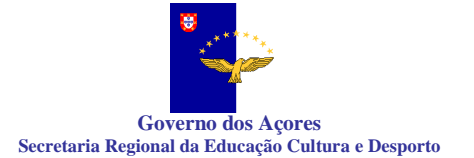

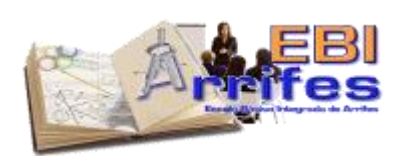

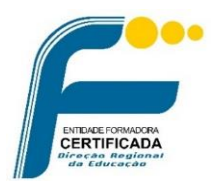

- Como configurar localmente o google drive e como posso trabalhar diretamente;
- Como configurar no Outlook o email;
- Como configurar o Teams no computador;
- Como configurar o Onedrive no computador.

# **METODOLOGIA**

Esta formação tem um carácter assíncrono, realizado numa plataforma online. O trabalho é realizado de forma autónoma pelo formando, quando tiver disponibilidade, para ir cumprindo as diferentes etapas/passos e tarefas apresentadas. A formação só ficará concluída depois de todas as tarefas realizadas. A conclusão de todas as tarefas garante o cumprimento da assiduidade para efeitos de acreditação.De uma forma geral, os formandos, ao entrar na plataforma, terão acesso a textos, imagens e vídeos explicativos das várias funcionalidades do programa. Serão dados exemplos práticos de como esta ferramenta pode ser utilizada. Vai ser criado um acesso à plataforma de RECURSOS para todos os utilizadores/formandos poderem executar e testar tarefas nesta plataforma. A avaliação dos formandos terá por base a realização de tarefas online, seguindo as instruções dadas pelo formador na plataforma. Está prevista a possibilidade de 1 sessão síncrona para o esclarecimento de dúvidas, mas terá um cáracter facultativo e não releva para efeitos de conclusão do curso. Além disso, prevê-se a possibilidade dos formandos contactarem com o formador, quer no grupo do Facebook do ILHÉU, quer por email para permitir a partilha de experiências e o esclarecimento de dúvidas.

# **AVALIAÇÃO**

As ações de formação contínua devem assegurar a avaliação individual do aproveitamento do formando, de acordo com o previsto no artigo 216.º do ECD. A avaliação dos formandos será efetuada apenas com base na componente dos conhecimentos, já que se trata de uma formação online e assíncrona. Esta avaliação terá por base o somatório às respostas dadas às tarefas colocadas ao longo do curso. A conclusão de todas as tarefas garante o cumprimento da assiduidade para efeitos de acreditação.

A menção classificativa final será indicada numa escala de 1 a 5. Insuf-1 (0% a 29%) Insuf-2 (30% a 49%) Suf-3 (50% a 74%) Bom-4 (75% a 84%) Muito Bom-5 (85% a 100%).

Está prevista a possibilidade de realização de 1 encontro síncrono facultativo para o esclarecimento de dúvidas, mas este terá um carácter facultativo e não releva para efeitos de conclusão do curso.

#### **Avaliação da ação**

As ações de formação contínua são avaliadas pelo formando, pelo formador ou entidade formadora de modo a permitir a análise da sua adequação aos objetivos previamente definidos e da sua utilidade na formação de professores.

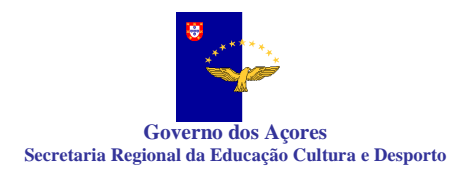

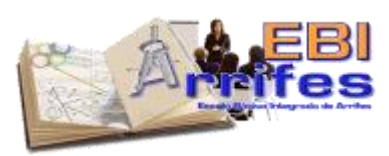

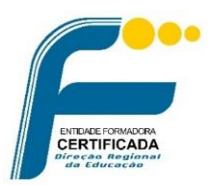

# **Diplomas:**

 Os diplomas serão disponibilizados, sem custos adicionais, em PDF, na plataforma online: <https://formacao.edu.azores.gov.pt/>

# **Pessoal de Ação Educativa**

Será aceite a inscrição de pessoal de ação educativa (principalmente técnicos superiores com funções de apoio socioeducativo), no entanto haverá a prioridade na seleção de candidatos docentes.

Terão direito a certificado de participação (terão de ter aproveitamento nas tarefas solicitadas) com nota, o número de horas da formação e designação dos conteúdos abordados.